# 东莞理工学院学生工作管理系统 勤工助学功能模块操作指南

# (简易版)

#### 一、登录网址:

- 1. http://stu.dgut.edu.cn/(学生工作管理系统)
- 2. http://sa.dgut.edu.cn/m/(手机考勤)

### 二、登录账号:

用工单位、指导老师、学生用户:已经对接学校中央认证系统,账号 为学校上网账号。

#### 注:如果账号密码不正确,请联系学校网络中心重置。

# 三、操作步骤:

#### 第一步:用工单位勤工助学工作负责人登录系统提出岗位设置申请。

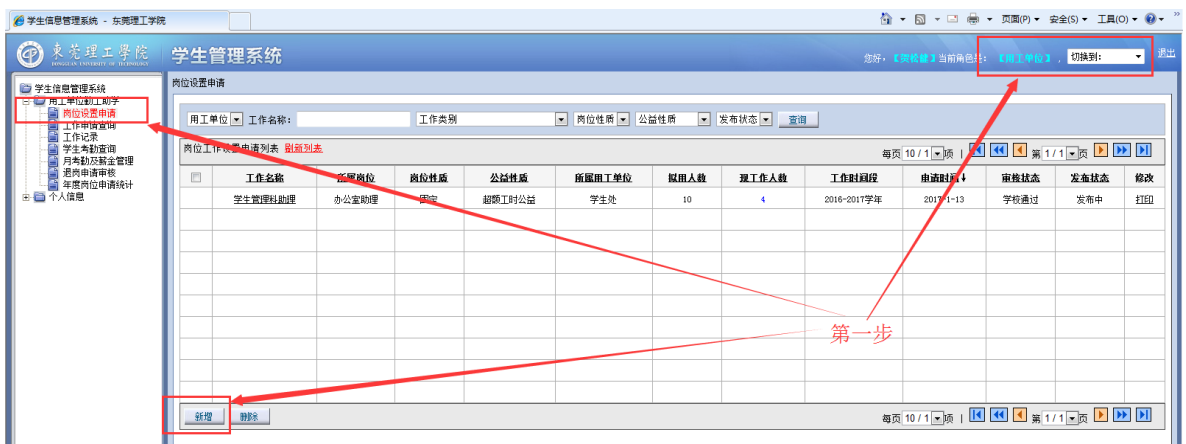

注:

岗位人数:即申请岗位个数,用于控制每月酬金总额,拟请学生人数 可多于岗位人数;

指导老师账号: 指导该岗位勤工助学活动的教职工账号, 不同指导老 师可分开申请;

岗位设置申请提交前,请提交指导老师的相关信息(姓名、工号、负 责具体业务)到学生工作部(学生处)学生资助管理中心,以便增加 登录账号。

# 第二步:学生登录系统完成基本信息填写后,提出工作申请。

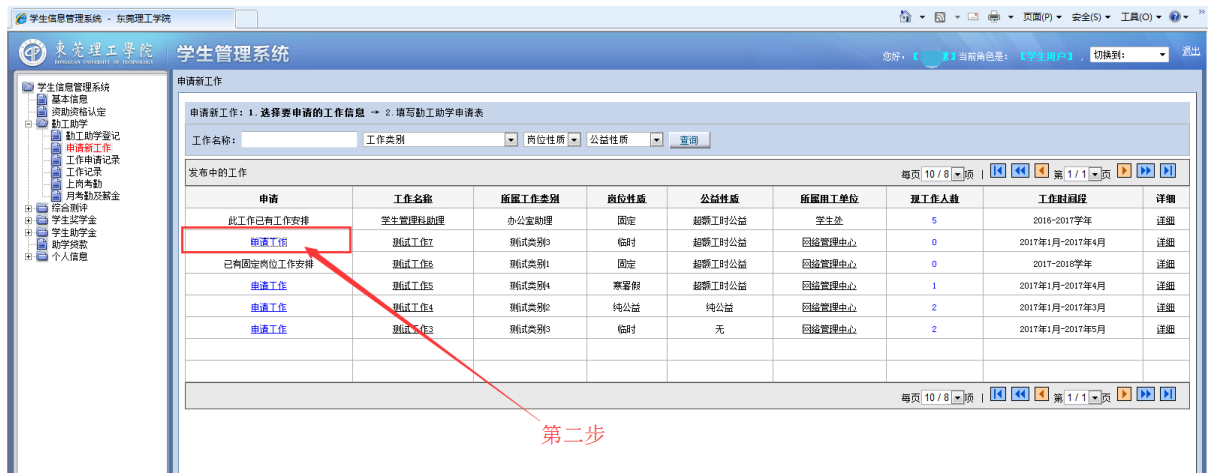

#### 注:

学生在系统中有多重用户身份时,登陆系统后,请在右上角切换为"学 生用户"身份进行勤工助学活动申请。

# 第三步:岗位指导老师登录系统对学生提出的工作申请进行审批。

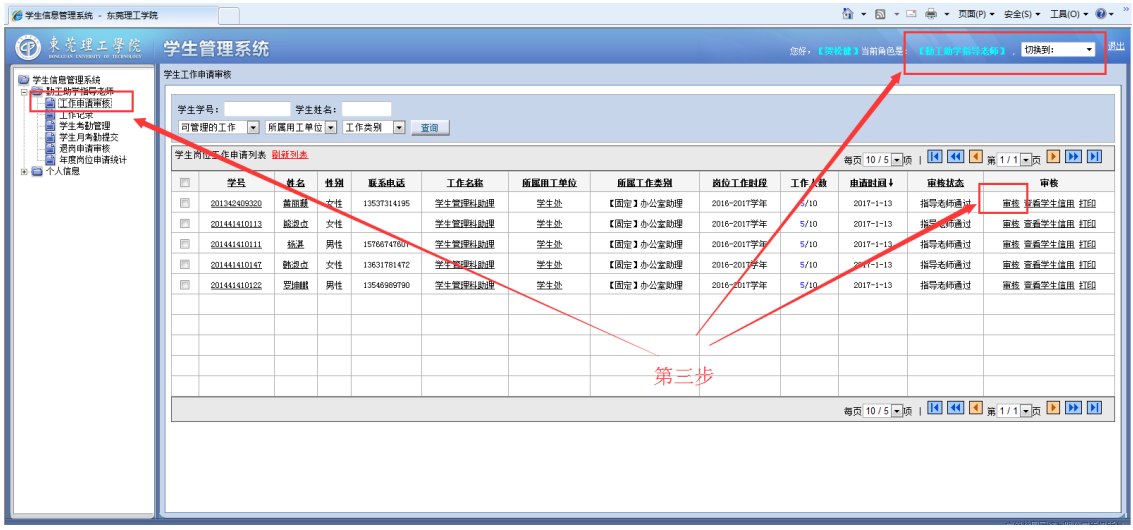

注:用工单位勤工助学工作负责人,兼任指导老师的,请登陆系统后, 在右上角切换为"勤工助学指导老师"身份。

第四步:上岗学生登录系统进行工作考勤(每次工作都必须进行上岗 签到和下岗签退)。

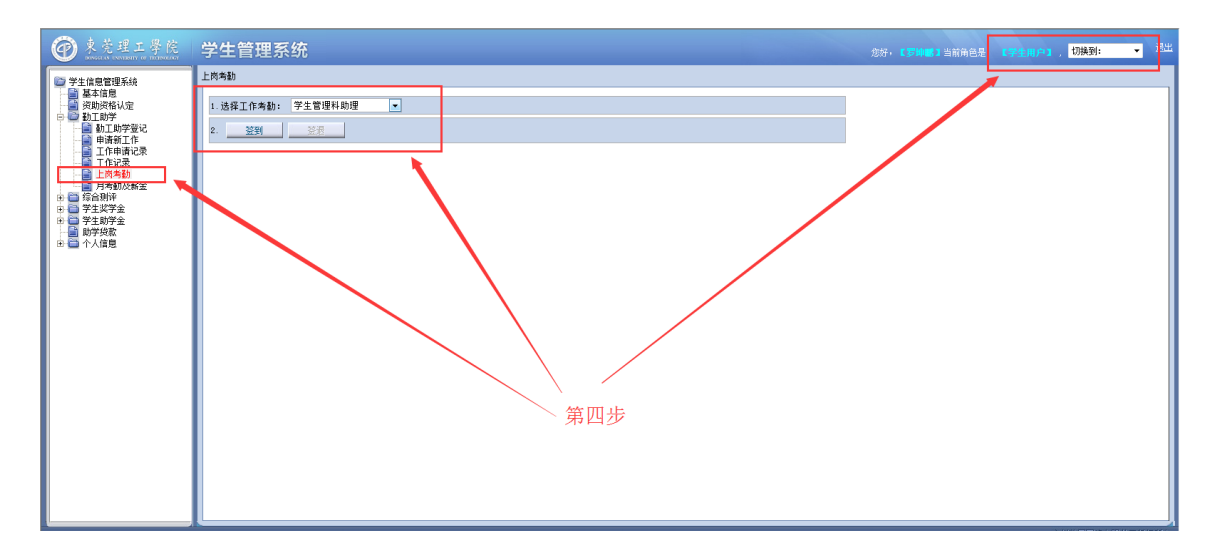

注:学生上岗前需指导老师对申请工作进行审核批准,否则无法进行 系统考勤。

| $\circledcirc$<br>東莞理工學院                                                                                                    |            | 学生管理系统,                                                                                            |      |           |                              |                  |                        |      |         |         | 您好, 【贺松健】当前角色是: |         | 【勒工助学指导老师】 | 切换到: | ■ 過出     |  |
|----------------------------------------------------------------------------------------------------|------------|----------------------------------------------------------------------------------------------------|------|-----------|------------------------------|------------------|------------------------|------|---------|---------|-----------------|---------|------------|------|----------|--|
| ■学生工作管理系统<br>□ 勤工助学指导老师<br>■ 工作申请审核<br>日エキにネ<br>■ 学生考勤管理<br>- 图 学生月考勤提交<br>■ 退岗申请审核<br>■ 年度岗位申请统计<br><b>■ 用工单位设岗情况统计</b><br>白色个人信息<br>■ 联系方式<br>自 密码修改 | 学生考勤查询     |                                                                                                    |      |           |                              |                  |                        |      |         |         |                 |         |            |      |          |  |
|                                                                                                    |            | 考勤月份: 2017年4月 ▼ 学号:<br>签退状态                                                                        | ▼ 查询 | 姓名:       | <b>国 可图的工作</b><br>▼ 所属用工单位 ▼ |                  |                        |      |         |         |                 |         |            |      |          |  |
|                                                                                                    | all the co | <b>每页10/3 ▼ 顶   H   H   <l 1="" b="" h=""  =""  <="" ≤l="" ▶="" ▼="" 第1="" 页=""><br/>生老勒列表</l></b> |      |           |                              |                  |                        |      |         |         |                 |         |            |      |          |  |
|                                                                                                    | m          | 学号                                                                                                 | 共名   | 工作名称      | 田工单位                         | 差勤日期→            | 签到时间                   | 签退时间 | 第二次签到时间 | 第二次签退时间 | 第三次签到时间         | 第三次签退时间 | 工作状态       |      | 总时长 差勤論认 |  |
|                                                                                                    | $\Box$     | 201641108119                                                                                       | 卢永丽  | 子士英语助工作助理 | 学生处                          | $2017 - 04 - 13$ | $16:40:45 - -20:41:23$ |      |         |         |                 |         |            | 4.01 | 独确认      |  |
|                                                                                                    | m          | 201641108119                                                                                       | 卢永丽  | 学生处资助工作助理 | 学生处                          | $2017 - 04 - 10$ | $14:13:38 - -18:24:36$ |      |         |         |                 |         |            | فساء | 往確认      |  |
|                                                                                                    | m          | 201641108119                                                                                       | 卢永丽  | 学生处资助工作助理 | 学生处                          | 2014-04-08       | $14:18:49 - -18:31:34$ |      |         |         |                 |         |            | 4.21 | 往确认      |  |
|                                                                                                    |            |                                                                                                    |      |           |                              |                  |                        |      |         |         |                 |         |            |      |          |  |
|                                                                                                    |            |                                                                                                    |      |           |                              |                  |                        |      |         |         |                 |         |            |      |          |  |
|                                                                                                    |            |                                                                                                    |      |           |                              |                  |                        |      |         |         |                 |         |            |      |          |  |
|                                                                                                    |            |                                                                                                    |      |           |                              |                  |                        |      |         | 第五步     |                 |         |            |      |          |  |
|                                                                                                    |            |                                                                                                    |      |           |                              |                  |                        |      |         |         |                 |         |            |      |          |  |
|                                                                                                    |            |                                                                                                    |      |           |                              |                  |                        |      |         |         |                 |         |            |      |          |  |
|                                                                                                    |            |                                                                                                    |      |           |                              |                  |                        |      |         |         |                 |         |            |      |          |  |
|                                                                                                    |            | 毎页 10/3 ▼ 顶   14 4 4 所 1/1 ▼ 页 D D D D<br>导出 開除考勤                                                  |      |           |                              |                  |                        |      |         |         |                 |         |            |      |          |  |
|                                                                                                    |            |                                                                                                    |      |           |                              |                  |                        |      |         |         |                 |         |            |      |          |  |

第五步:岗位指导老师登录系统对学生上岗考勤数据进行管理。

系统设定:学生不正常退签(上岗时间超过 4 小时或没有下岗退签的), 必须由指导老师确认审核后才能正确计算工时,步骤:待确认-保存。 提示:学生上下岗后及时进行管理,提醒学生养成上下岗考勤的习惯。

第六步:每个月初(5 日前),岗位指导老师登陆系统提交上一个月的 考勤酬金数据。

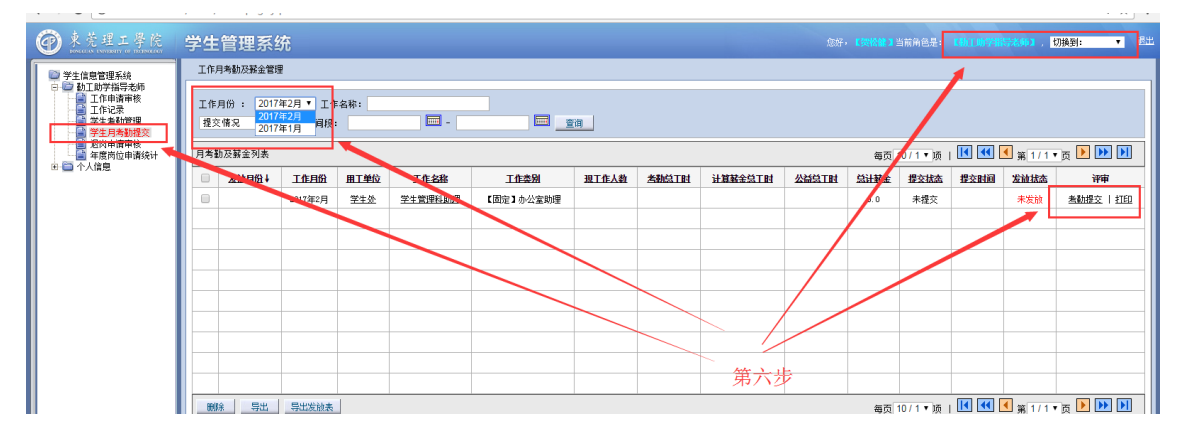

注:岗位考勤工时大于计薪工时的,酬金只按规定标准发放,需指导 老师在系统中调整计薪工时后才能提交数据;超出计薪工时部分由用 工单位处理。请合理做好学生的上岗安排,规范勤工助学活动行为。

第七步:每个月初(5 日前),单位勤工助学工作负责人提醒指导老师 提交考勤数据,并登陆系统提交本单位的考勤酬金数据。

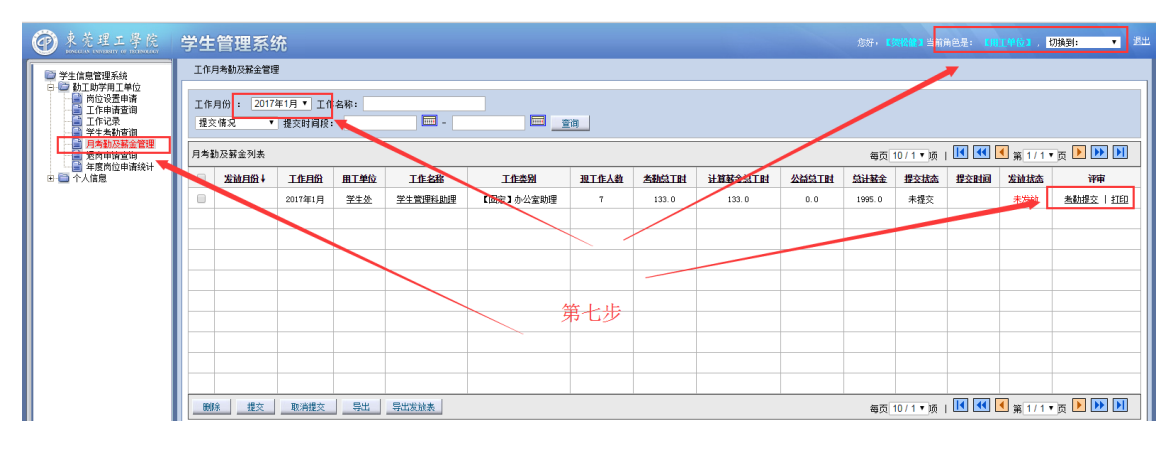

说明:校内勤工助学活动相关事务流程采用四级管理:学生 - 指导老 师-用工单位-学校。